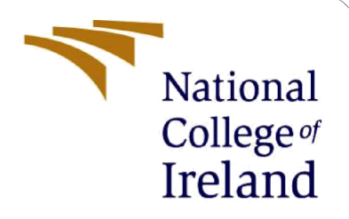

# Configuration Manual

MSc Research Project M.S.C Fintech

Chimdindu Akuegbu Student ID: X19120036

School of Computing National College of Ireland

Supervisor: Noel Cosgrave

#### **National College of Ireland**

#### **MSc Project Submission Sheet**

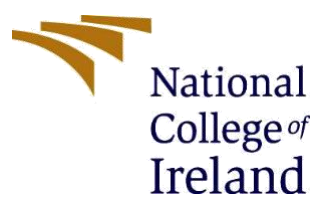

#### **School of Computing**

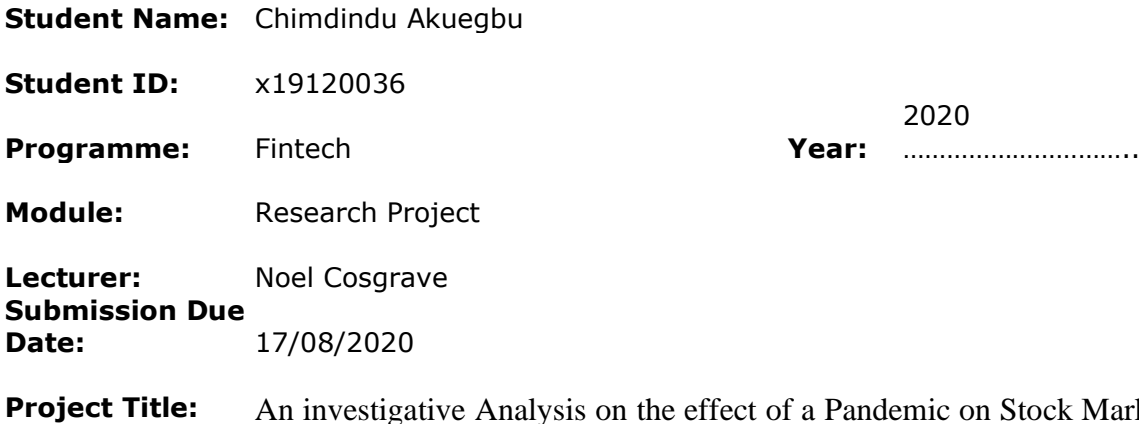

**Project Title:** An investigative Analysis on the effect of a Pandemic on Stock Market Indexes on countries' Stock Market Indexes within Europe, using a case study of the Covid-19 pandemic.

#### **Word Count:** 1388 **Page Count:** 8

I hereby certify that the information contained in this (my submission) is information pertaining to research I conducted for this project. All information other than my own contribution will be fully referenced and listed in the relevant bibliography section at the rear of the project.

ALL internet material must be referenced in the bibliography section. Students are required to use the Referencing Standard specified in the report template. To use other author's written or electronic work is illegal (plagiarism) and may result in disciplinary action.

**Signature:** chimdindu

**Date:** 7/08/2020

#### **PLEASE READ THE FOLLOWING INSTRUCTIONS AND CHECKLIST**

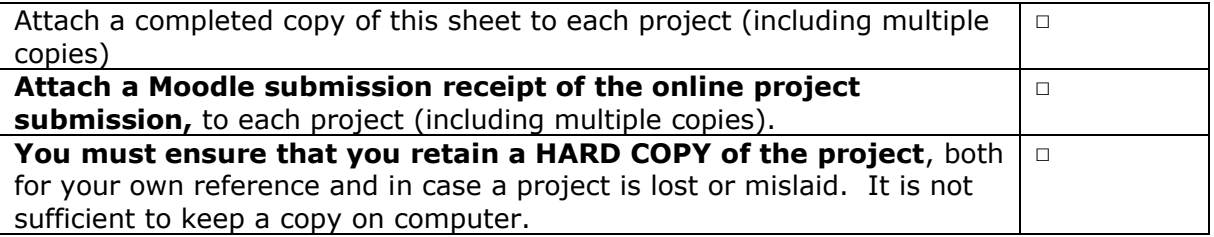

Assignments that are submitted to the Programme Coordinator Office must be placed into the assignment box located outside the office.

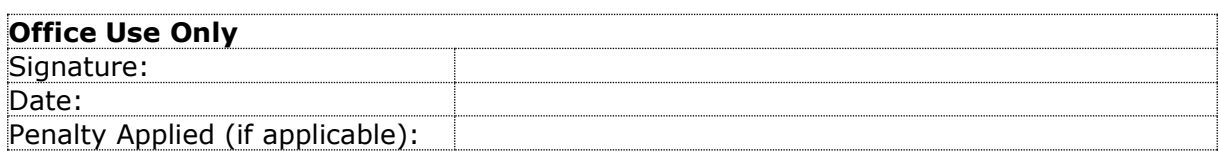

## Configuration Manual

## Chimdindu Akuegbu x19120036@student.ncirl.ie

## **1 Introduction**

This configuration manual aims at providing the detailed technical steps needed to conduct an analysis on a thesis titled: *An investigative Analysis on the effect of a Pandemic on Stock Market Indexes on countries' stock market indexes within Europe, using a case study of the Covid-19 pandemic.*

## **2 System Requirement**

## **2.1 Hardware**

- $\Rightarrow$  MacBook Pro 13-inch laptop
- $\Rightarrow$  1.4 GHz Ouad Core Intel Core i58gb Ram
- $\Rightarrow$  Mac OS Catalina version 10.15.5 software

### **2.2 Software**

- $\Rightarrow$  R studio version- 1.3.959 This was used to provide a detailed visualisation and statistical analysis.
- $\Rightarrow$  Microsoft Word 2019 was used to write report.
- $\Rightarrow$  Microsoft Excel 2019 This was used in complying the number of covid-19 cases.

## **2.3 Environment Set- Up (Rstudio)**

The first step of setting up Rstudio on a Macbook is to download R from http://www.rproject.org/ and Rstudio from [https://rstudio.com/products/rstudio/download/#download.](https://rstudio.com/products/rstudio/download/#download) All steps required for downloading Rstudio on windows can be gotten from the link below https://courses.edx.org/courses/UTAustinX/UT.7.01x/3T2014/56c5437b88fa43cf828bff5371 c6a924/ , while figure 1 shows how to download it on Mac

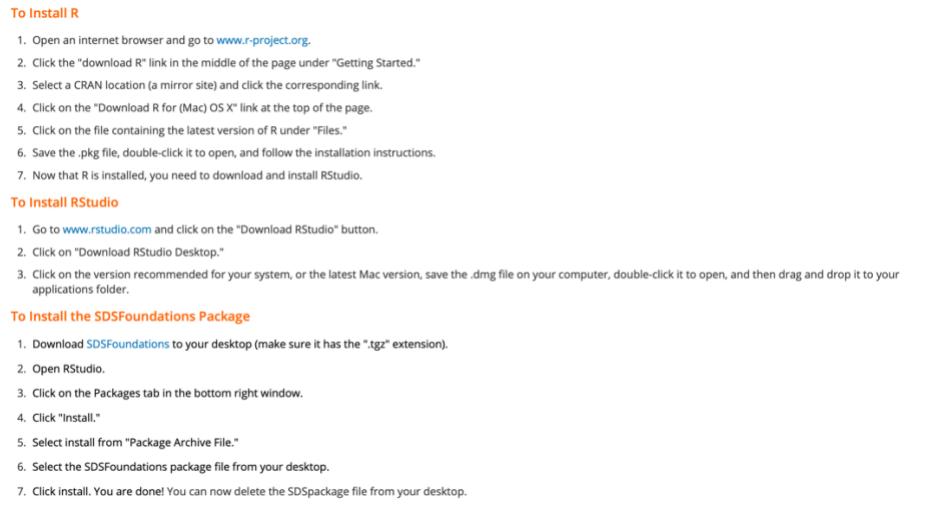

**Figure 1: Steps for the Installating of Rstudio on Mac**

## **3 Methodology**

Stock market indexes for four countries within Europe (Spain, U.K, Germany and France) were downloaded from yahoo finance for the time period from the time period 1<sup>st</sup> of January  $2018$  to the 17<sup>th</sup> of July 2020 to determine the trend in stock prices, We extracted the number of covid-19 cases from 1st February 2020 to the 17th of July 2020 was gotten from John Hopkins Database and the stock market indexes from 1<sup>st</sup>. The merged dataset was cleaned on R. We used panel regression analysis and the implementation would be explained in the section below.

## **4 Implementation**

#### **4.1 Installation of required packages on R**

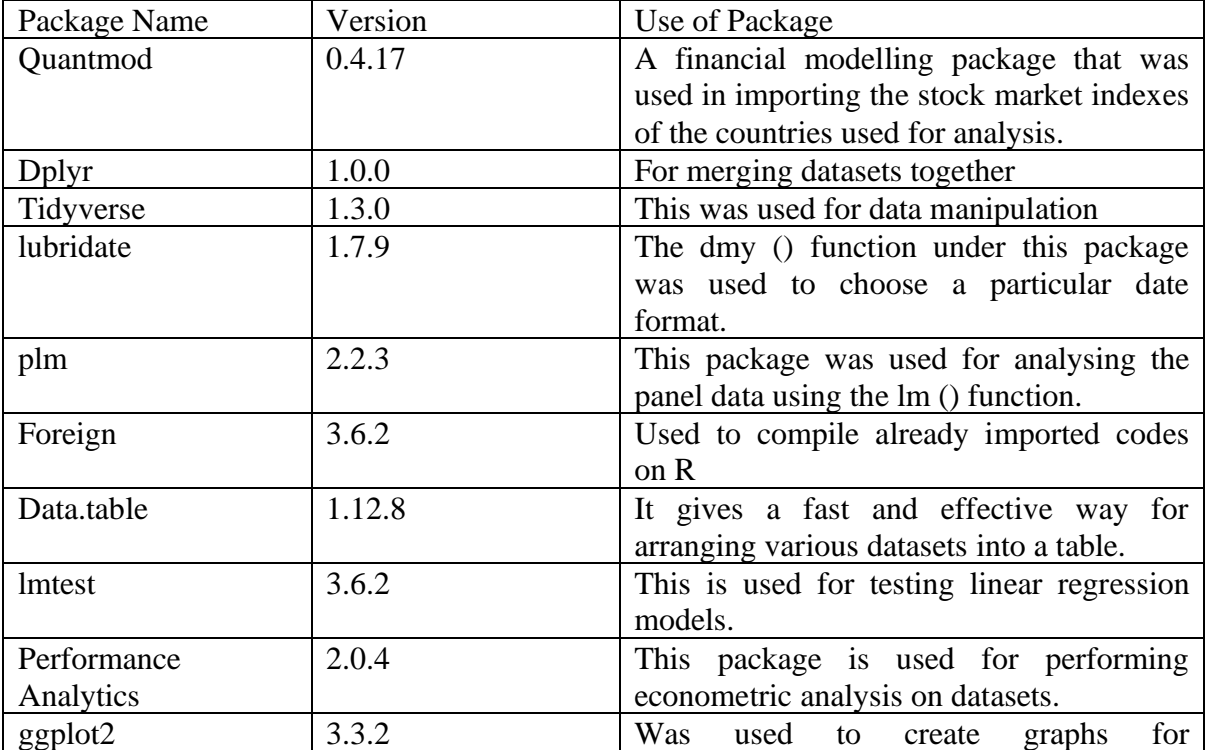

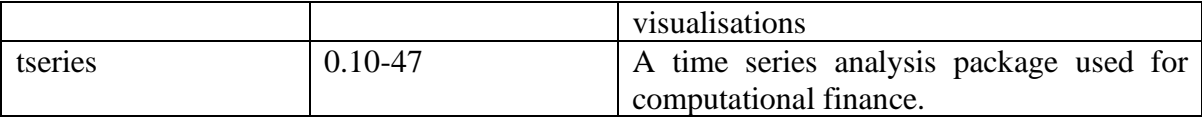

## **4.2 Data Importation and Visualization**

#### **4.2.1 Data Importation and Visualization**

The following steps were carried out for all four countries using their stock market indexes respectively: Spain-IBEX, U.K-FTSE, Germany-GDAXI, France-FCHI.

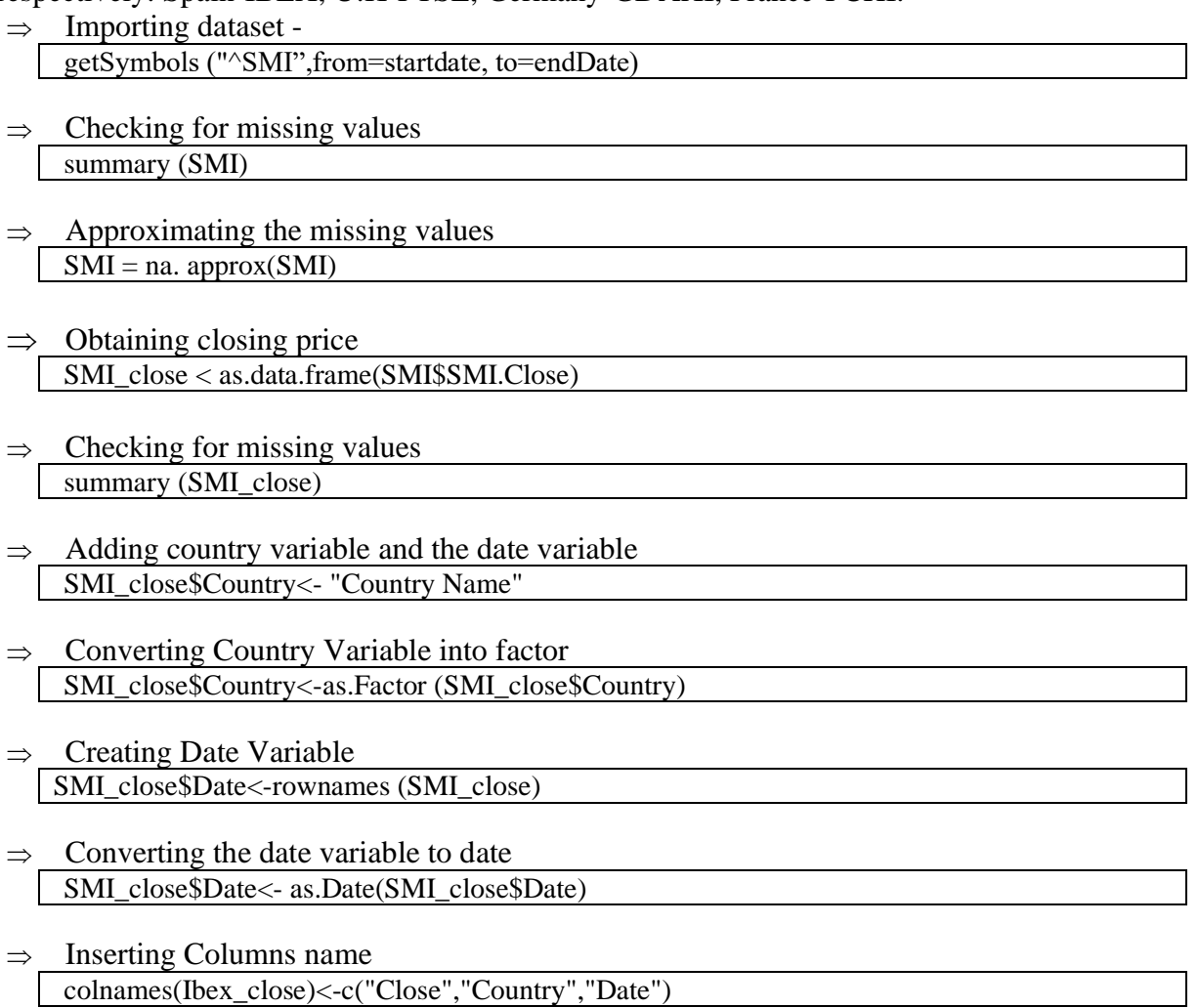

 $\Rightarrow$  View the data head (Ibex\_close)

#### **4.2.2 Merging all Indexes and Importing Covid-19 cases**

 $\Rightarrow$  Consolidating all indexes

S\_close<- rbind (fchi\_close, gdaxi\_close, Ibex\_close, ftse\_close)

 $\Rightarrow$  Converting country variable to factor

S\_close\$Country<- as. factor(S\_close\$Country)

- Converting data variable to date format S\_close\$Date<- as.Date(S\_close\$Date)
- $\Rightarrow$  Importing Covid-19 dataset corona<-read.csv('Covid.csv',sep=",",header=TRUE,stringsAsFactors = FALSE)
- $\Rightarrow$  Converting the country variable to factor format corona2\$Country <- as.factor(corona2\$Country)
- $\Rightarrow$  Converting date variable to date format corona2\$Date <- dmy(corona2\$Date)
- $\Rightarrow$  Filtering data from 02/02/2020 s close  $af \leq filter(S close, Date > as.DataFrame("2020-02-02")$
- $\Rightarrow$  Filtering corona Cases starting from 2nd of February 2020 corona2<- filter(corona2, Date > as.Date("2020-02-02"))

Note that 'SMI' used in this configuration manual represents country's "Stock Market Index" as the steps above were repeated for all countries.

#### **4.2.3 Exploratory Data Analysis and Visualisation**

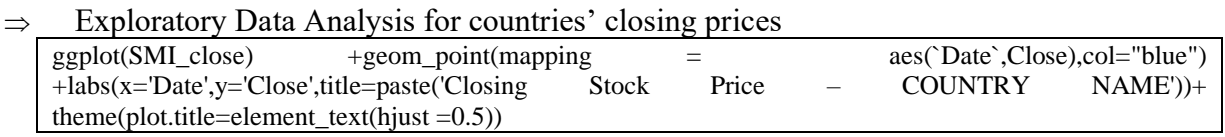

- Graph showing all closing prices ggplot(S\_close) + geom\_line(mapping = aes(`Date`,Close,color=Country),size=1.5, alpha=0.6)
- Graph showing all closing prices from February  $1<sup>st</sup>$ , 2020 ggplot(s\_close\_af) + geom\_line(mapping = aes(`Date`,Close,color=Country),size=1.5, alpha=0.6)

#### $\Rightarrow$  Graph showing the increase of Covid-19 for all countries Corona\_spain<-filter(corona2,Country=="COUNTRY NAME")<br>ggplot(Corona\_Country) + geom\_point(mapping + geom\_point(mapping =aes(`Date`,Cases),col="blue")  $\frac{1}{\text{abs}}(x=\text{Date}', y=\text{Case}'')$ , title=paste('Corona Cases - Country'))+ theme(plot.title=element\_text(hjust =0.5))

- $\Rightarrow$  Merging all countries' covid-19 cases on a plot ggplot(corona2) + geom\_line(mapping = aes(`Date`,Cases,color=Country),size=1.5, alpha=0.6)
- $\Rightarrow$  Plot showing the closing price against corona cases for each respective country merg\_spain<- merge(SMI\_close,Corona\_spain, by=c("Date","Country") ) ggplot(merg\_COUNTRY NAME) + geom\_point(mapping = aes(Cases,Close),col="blue") labs(x='Cases',y='Close',title=paste('Closing Price VS Cases'))+ theme(plot.title=element\_text(hjust =0.5))

#### $\implies$  Merging of all variables used for analysis merg\_data<- merge(S\_close,corona2, by=c("Date","Country") )ggplot(merg\_data) + geom\_point(mapping  $=$  aes(Cases,Close),col="blue") +

 $\text{labs}(x='Case\text{'y='Close'},\text{title}=\text{past}(c'OosingPriceVSCases'))+\text{them}(plot.title}=\text{element text(hjust = 0.5))$ 

## **5 Implementation**

### **5.1 Panel Data Analysis**

 Converting the dataset into a panel data pdata2 <- pdata.frame(merg\_data, index=c("Country","Date"))

 $\implies$  Table showing the dataset

table.Stats(pdata2[,c(3,4)],digits = 1)

## **5.2 Testing Model Assumption**

 $\implies$  Testing for autocorrelation - Null hypothesis- No serial correlation pdwtest(Close~Cases, data=pdata2)

 $\Rightarrow$  Testing for Homoscedasticity - Null hypothesis- The Error term is homoscedastic bptest( $\text{Close}\text{-}\text{Case}$ , data=pdata2, studentize = F)

 $\implies$  Cross sectional dependence - Null hypothesis- There is no cross-sectional dependency pcdtest(Close~Cases, data=pdata2)

## **5.3 Model Estimator**

 $\Rightarrow$  Poolability Test

pooltest(Close~Cases, data=pdata2, effects=c("individual","time"))

 $\Rightarrow$  Pooled Ordinary Least Square – Null hypothesis- Panel data is poolable

Pooled\_estimates<-plm (Close~Cases, data=pdata2, model="pooling")

### **5.3.1 Fixed and Random Estimators because of the Heteroscedasticity and autocorrelation in dataset**

 $\Rightarrow$  Fixed effect Model Estimator

```
fe_estimates<- plm(Close~Cases, data=pdata2, model="within")
summary(fe_estimates)
```
 $\Rightarrow$  fixed effect constant for all countries summary(fixef(fe\_estimates))

 $\Rightarrow$  Random effect Method

```
re_estimates<- plm(Close~Cases, data=pdata2, model="random")
summary(re_estimates)
```
## **5.3.2 Model Evaluation**

 $\Rightarrow$  Fixed effect test pFtest(fe\_estimates, Pooled\_estimates)  $\Rightarrow$  Random effect test plmtest(Pooled\_estimates,type = "bp")  $\Rightarrow$  Hausman test phtest(fe\_estimates\_fgls, re\_estimates\_fgls)

### **5.3.3 Controlling for Heteroscedasticity and Autocorrelation in the panel model**

 $\Rightarrow$  Controlling for Heteroscedasticity and Autocorrelation in the panel model coeftest(re\_estimates,vcovHC(re\_estimates,method="arellano"))

## **5.4 Visualization and Output**

Random effect estimate was the best fit according to the Hausman test presented below and from figure 2, we observed that the increase in cases had a negative significant effect on stock prices.

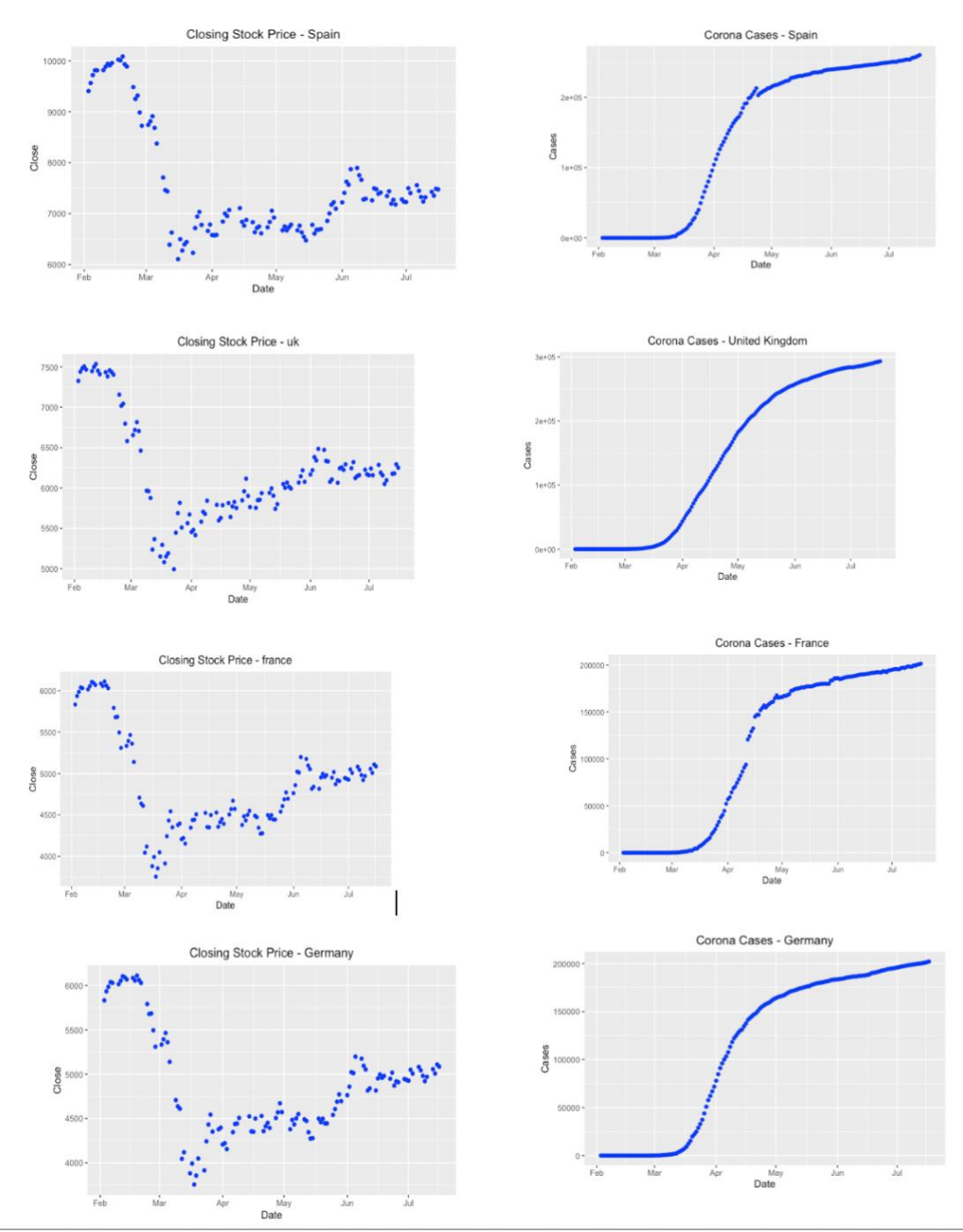

Figure 2: Exploratory Data Analysis of all Variables

#### **Table 1 Hausman test for the best estimator**

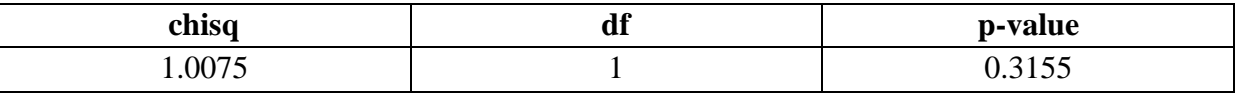

 $H<sub>0</sub>=$ Random Effect Model is consistent

H1=Fixed Effect Model is consistent

The p-value is greater than the level of significance (at 5%). Therefore, the null hypothesis that the random effect model is consistent is not rejected. The variation across the closing price is assumed to be uncorrelated with the number of daily corona cases.

## **References**

Download R and RStudio | UT.7.01x | edX [WWW Document], n.d. URL https://courses.edx.org/courses/UTAustinX/UT.7.01x/3T2014/56c5437b88fa43cf828bff5371 c6a924/ (accessed 15.08.20).